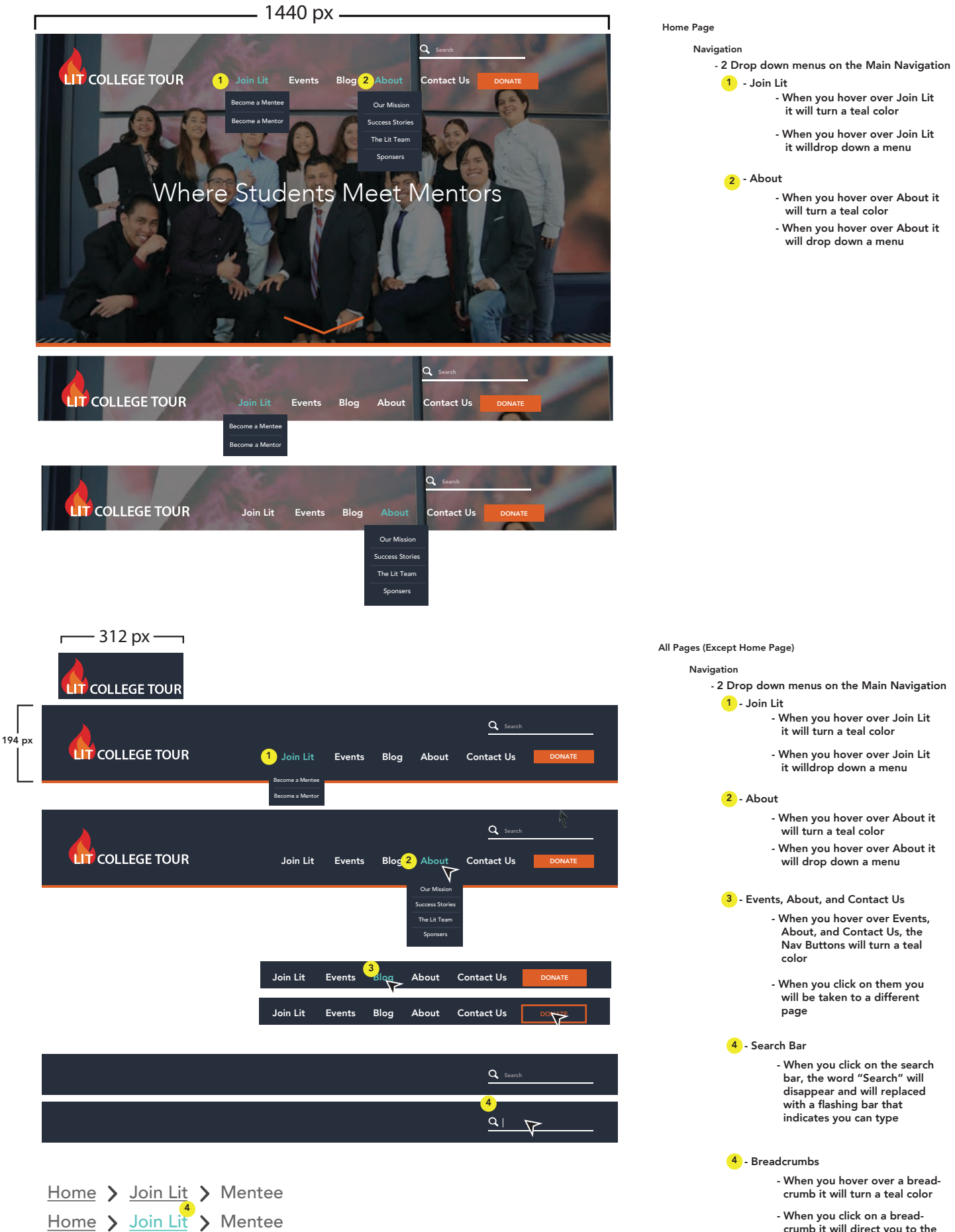

 crumb it will direct you to the page that it indicated

## BUTTONS

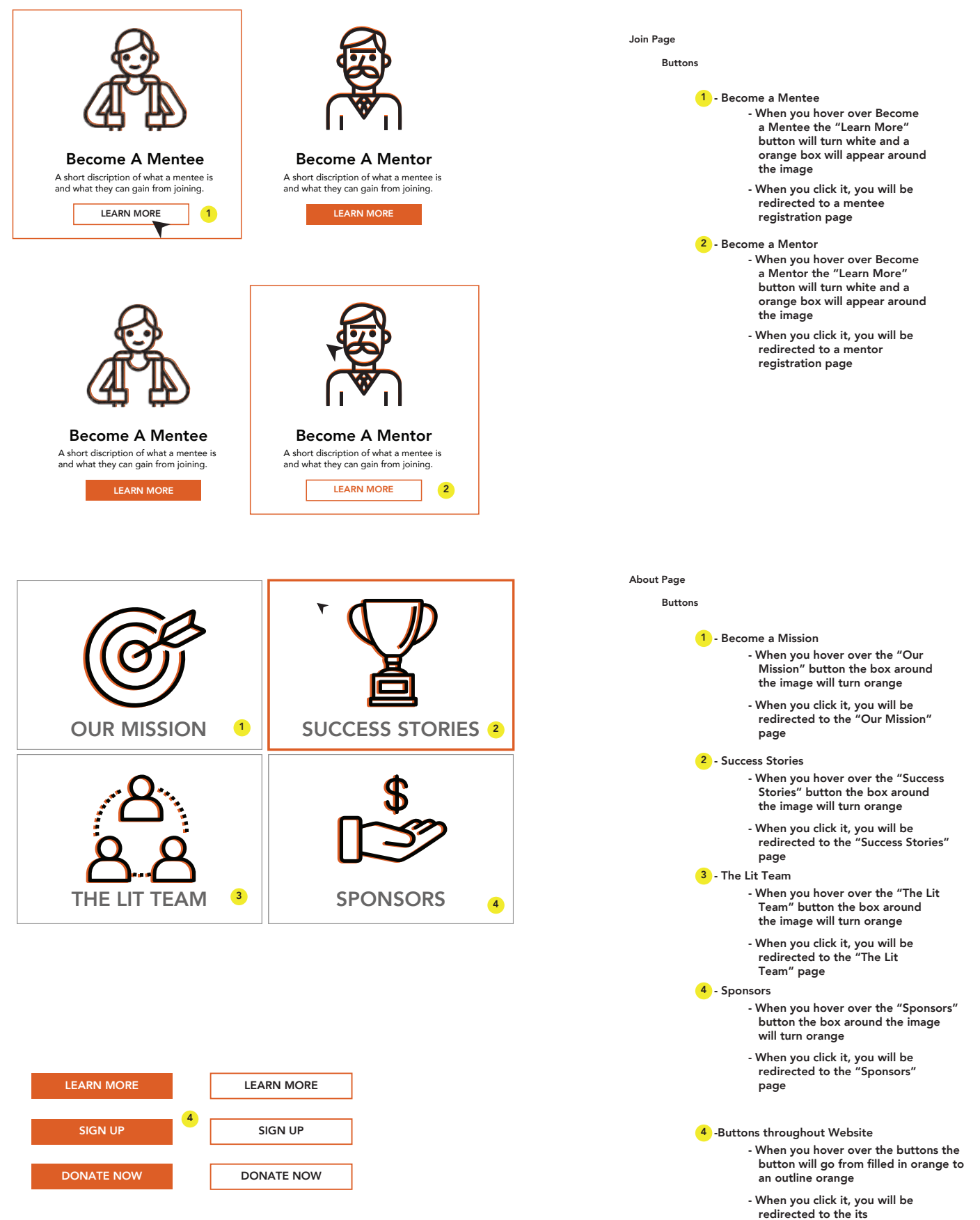

corresponding page

## **Choose Your Location**

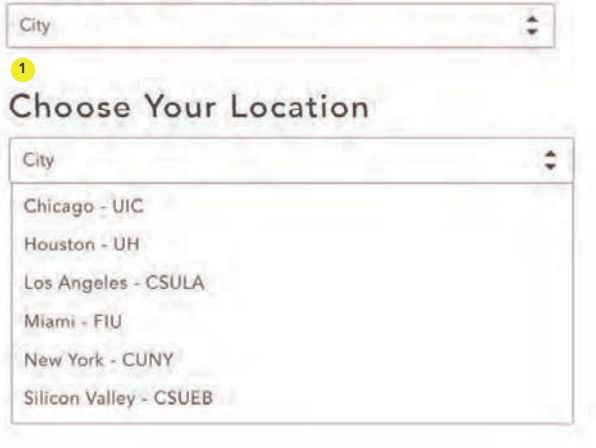

## Register

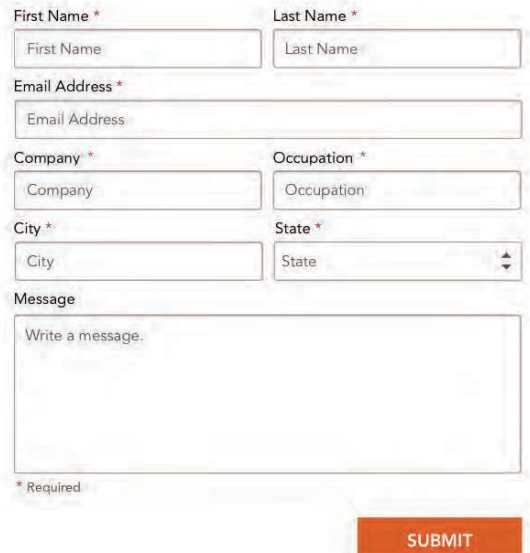

## Register

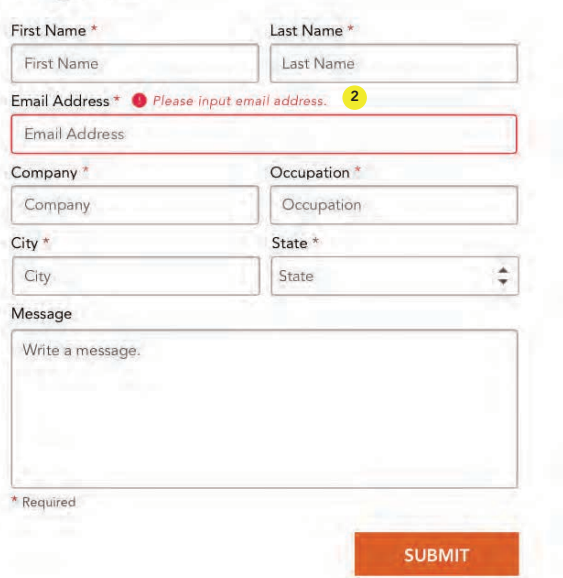

1 - Drop Downs

- When you press the section box under "Choose your Location" a drop down will appear with your options

2 - Error Management

- When you make an error such as skipping a section or typing an invalid answer you will be given an error message

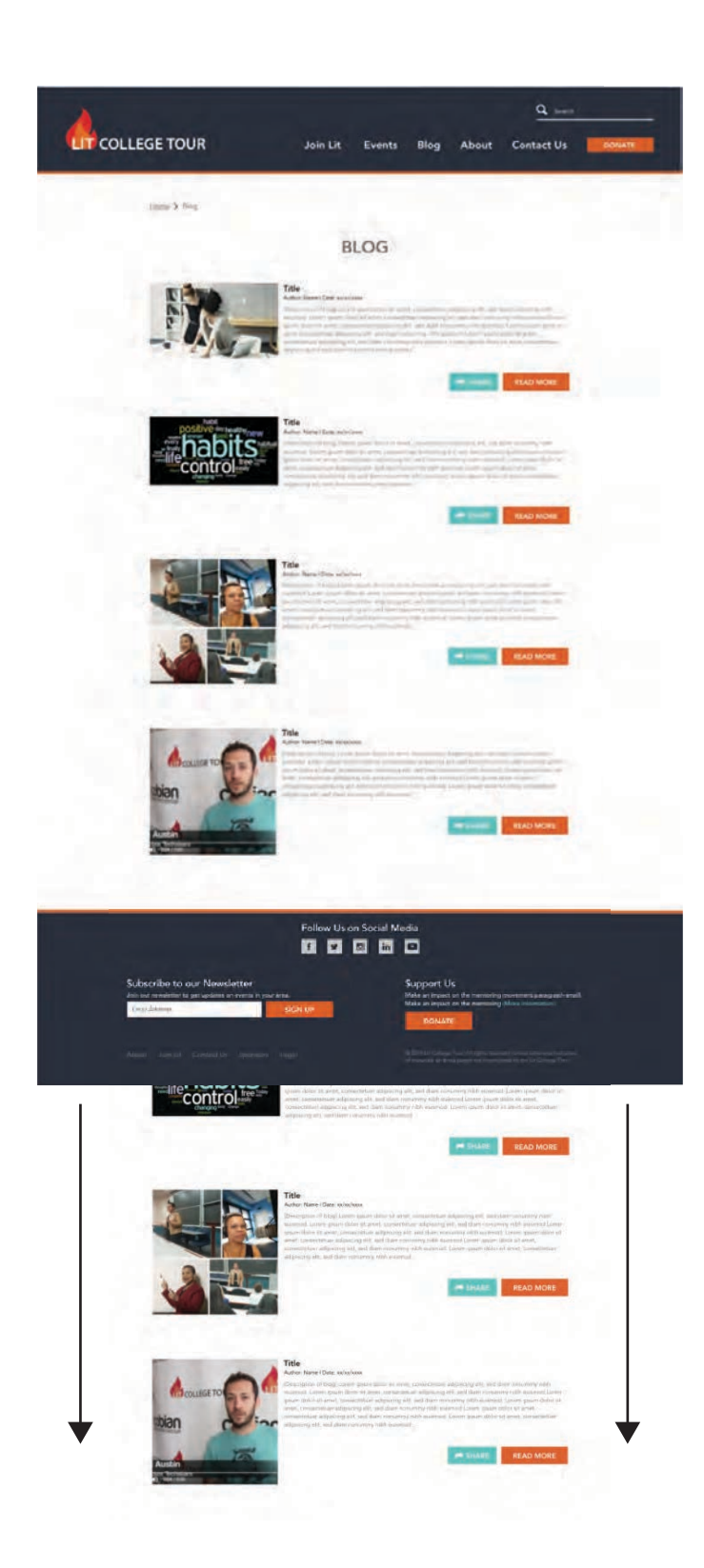

- On the Blog page, instead of pagenation there will be an endless scroll. ( When pages load and appear as you scroll down) - Endless Scrolls